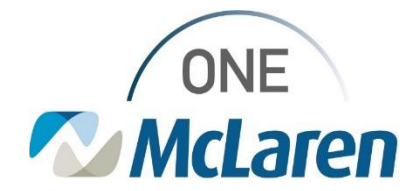

## Cerner Flash

**12/06/2023** 

## **One McLaren Discontinuing PowerPlan Orders**

Effective with the Cerner upgrade on 12/6/23 the steps for discontinuing orders will be changing. Previously, the window header of Keep, required selecting orders that should NOT be discontinued. The window header will now be labeled as Discontinue, and the selected orders WILL be discontinued.

**Right Click** on the order phase to be discontinued. Select **Discontinue**.

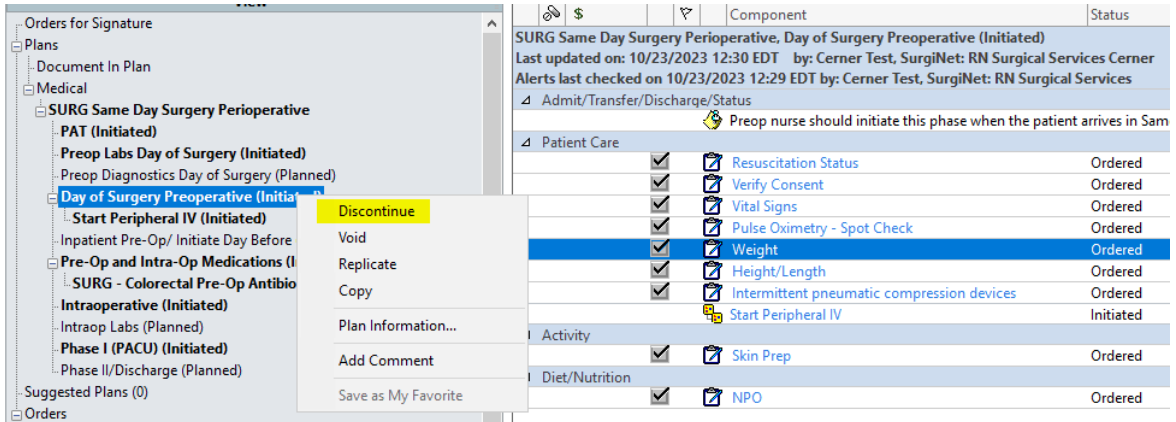

The window to select orders will appear. **Select** the orders that should be discontinued by checking the box next to the order. Select **Ok** to continue.

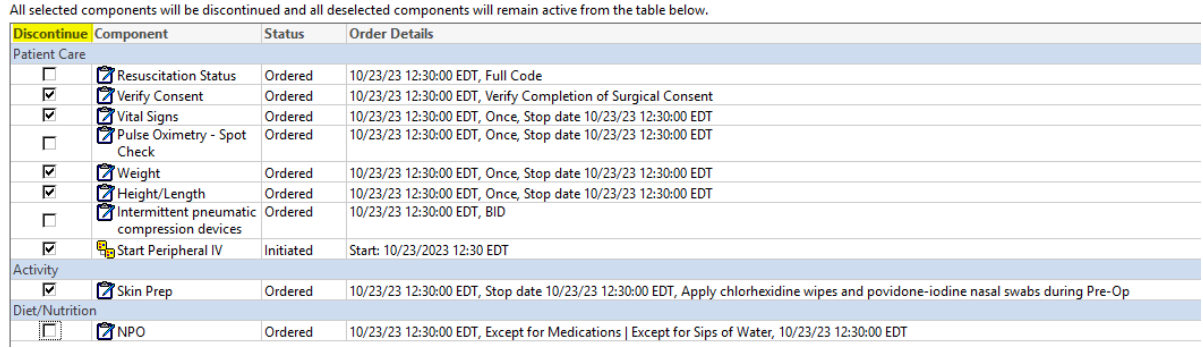

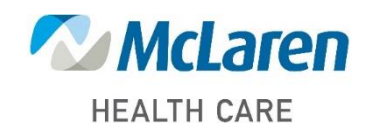

*Doing what's best*